# Nota tecnica sulla risoluzione dei problemi relativi ai debug ASA IPsec e IKE (modalità principale IKEv1) r

# Sommario

Introduzione **Prerequisiti Requisiti** Componenti usati Problema principale **Scenario** Comandi di debug usati Configurazione ASA **Debug** Informazioni correlate

# Introduzione

In questo documento vengono descritti i debug su Adaptive Security Appliance (ASA) quando si usano sia la modalità principale sia la chiave precondivisa (PSK). Viene inoltre descritta la conversione di alcune righe di debug nella configurazione.

Gli argomenti non trattati in questo documento includono il traffico di passaggio dopo la definizione del tunnel e i concetti base di IPsec o IKE (Internet Key Exchange).

# **Prerequisiti**

### Requisiti

Questo documento è utile per conoscere i seguenti argomenti.

- $\cdot$  PSK
- IKE

### Componenti usati

Le informazioni di questo documento si basano sulle seguenti versioni hardware e software:

- $\bullet$  Cisco ASA 9.3.2
- Router con Cisco  $\text{IOS}^\text{\textregistered}$  12.4T

# Problema principale

I debug IKE e IPsec a volte sono crittografati, ma è possibile utilizzarli per capire dove si è verificato un problema di creazione del tunnel VPN IPsec.

## Scenario

La modalità principale viene in genere utilizzata tra tunnel da LAN a LAN oppure, nel caso dell'accesso remoto (EzVPN), quando i certificati vengono utilizzati per l'autenticazione.

I debug vengono eseguiti da due appliance ASA con software versione 9.3.2. I due dispositivi formeranno un tunnel LAN-LAN.

Vengono descritti due scenari principali:

- ASA come iniziatore per IKE
- ASA che risponde a IKE

### Comandi di debug usati

debug crypto ikev1 127

debug crypto ipsec 127

### Configurazione ASA

Configurazione IPSec:

crypto ipsec transform-set TRANSFORM esp-aes esp-sha-hmac crypto map MAP 10 match address VPN crypto map MAP 10 set peer 10.0.0.2 crypto map MAP 10 set transform-set TRANSFORM crypto map MAP 10 set reverse-route crypto map MAP interface outside crypto isakmp enable outside crypto isakmp policy 10 authentication pre-share encryption 3des hash sha group 2 lifetime 86400 tunnel-group 10.0.0.2 type ipsec-l2l tunnel-group 10.0.0.2 ipsec-attributes pre-shared-key cisco access-list VPN extended permit tcp 192.168.1.0 255.255.255.0 192.168.2.0 255.255.255.0 access-list VPN extended permit icmp 192.168.1.0 255.255.255.0 192.168.2.0 255.255.255.0

Configurazione IP:

ciscoasa#

**show ip**

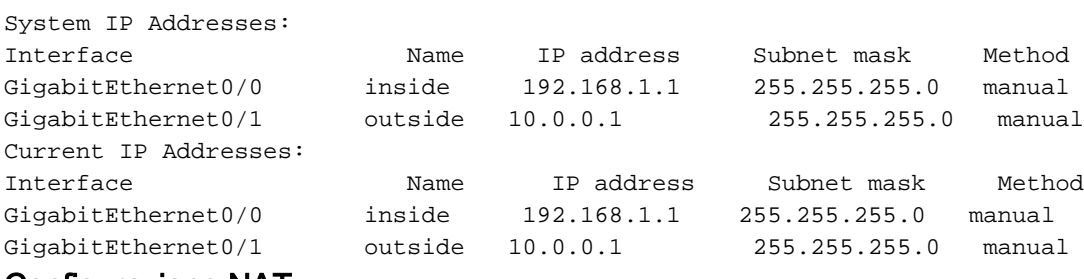

### Configurazione NAT:

object network INSIDE-RANGE

 subnet 192.168.1.0 255.255.255.0 object network FOREIGN\_NETWORK subnet 192.168.2.0 255.255.255 nat (inside,outside) source static INSIDE-RANGE INSIDE-RANGE destination static FOREIGN\_NETWORK FOREIGN\_NETWORK no-proxy-arp route-lookup

## Debug

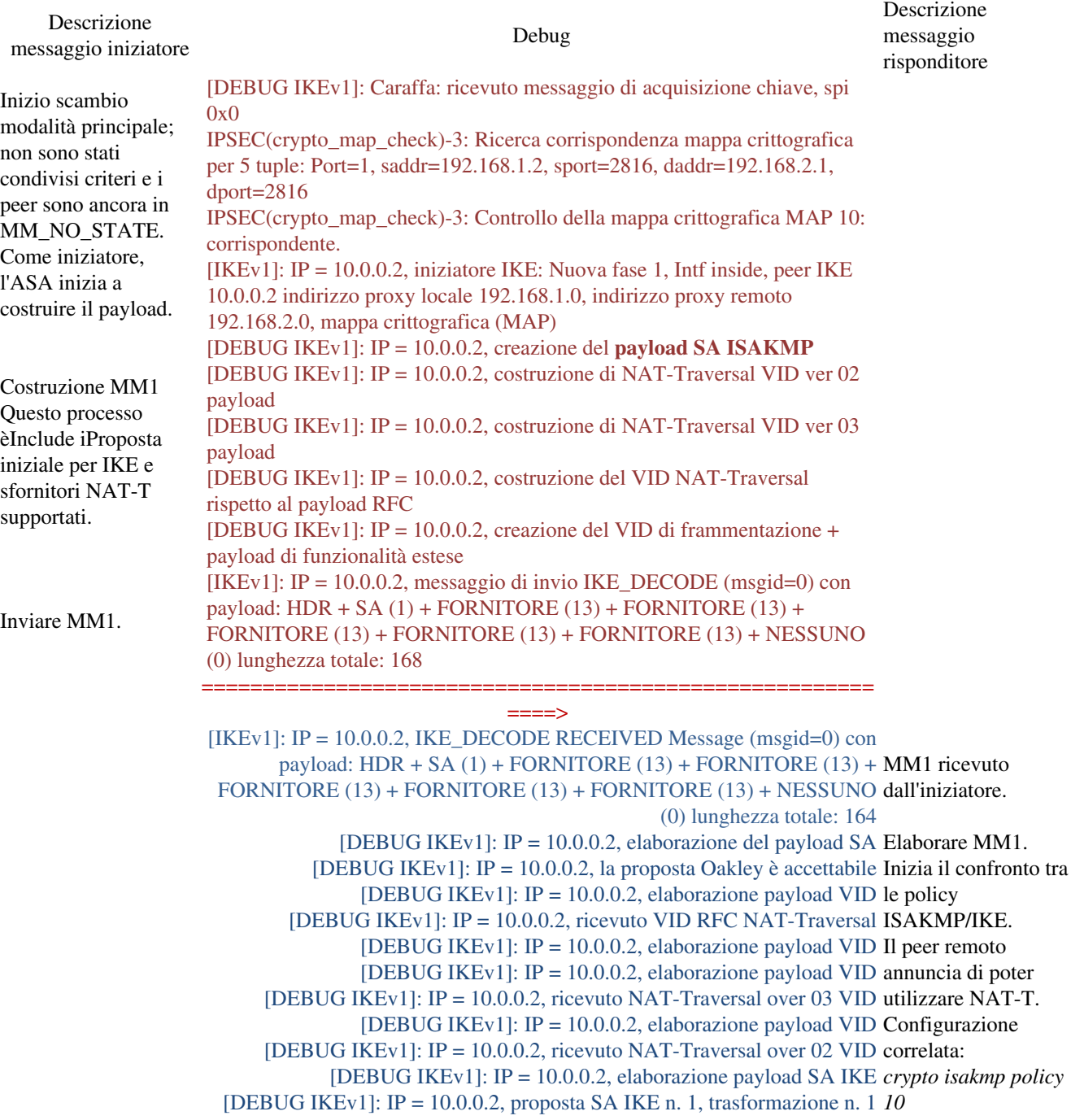

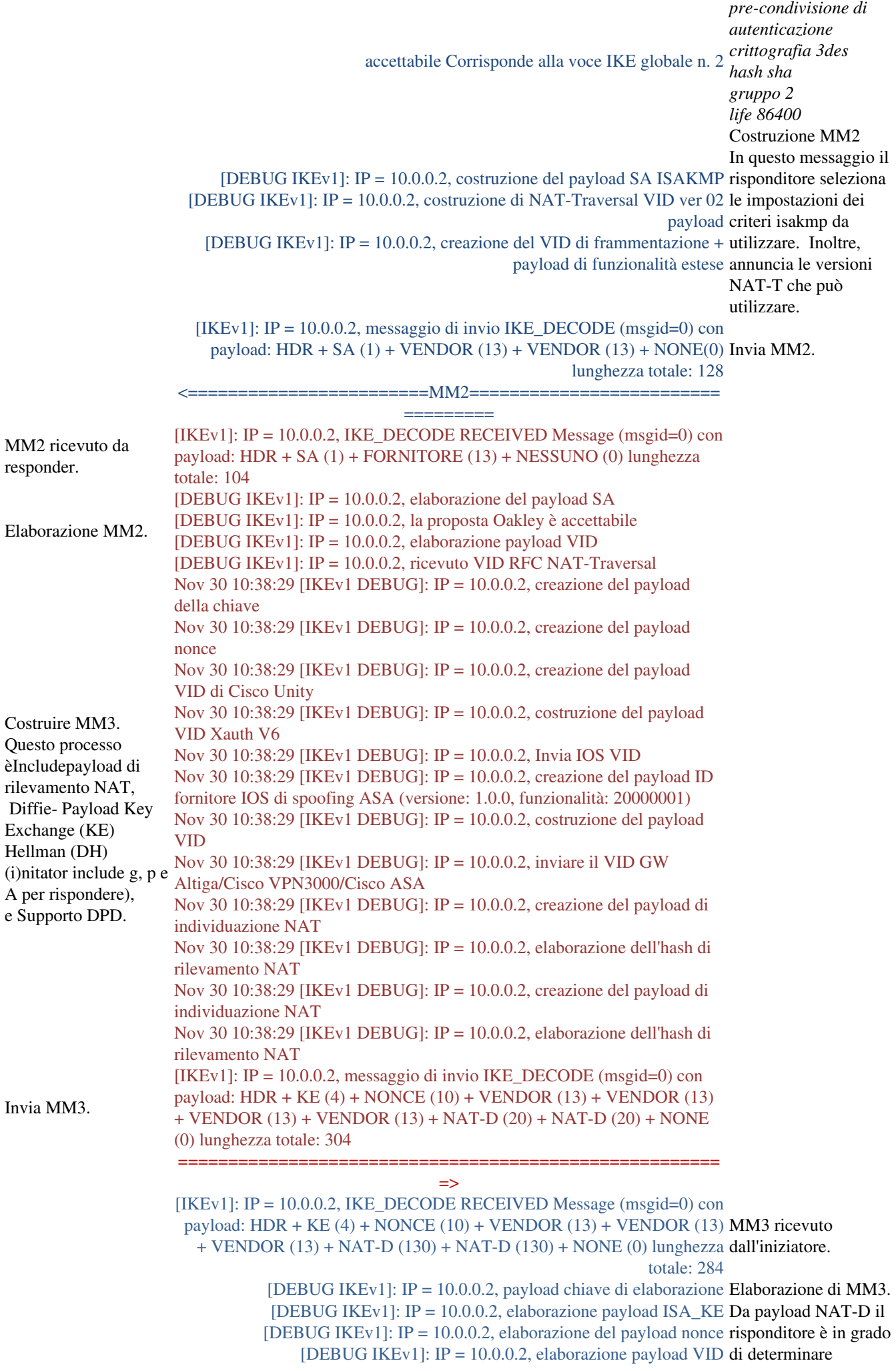

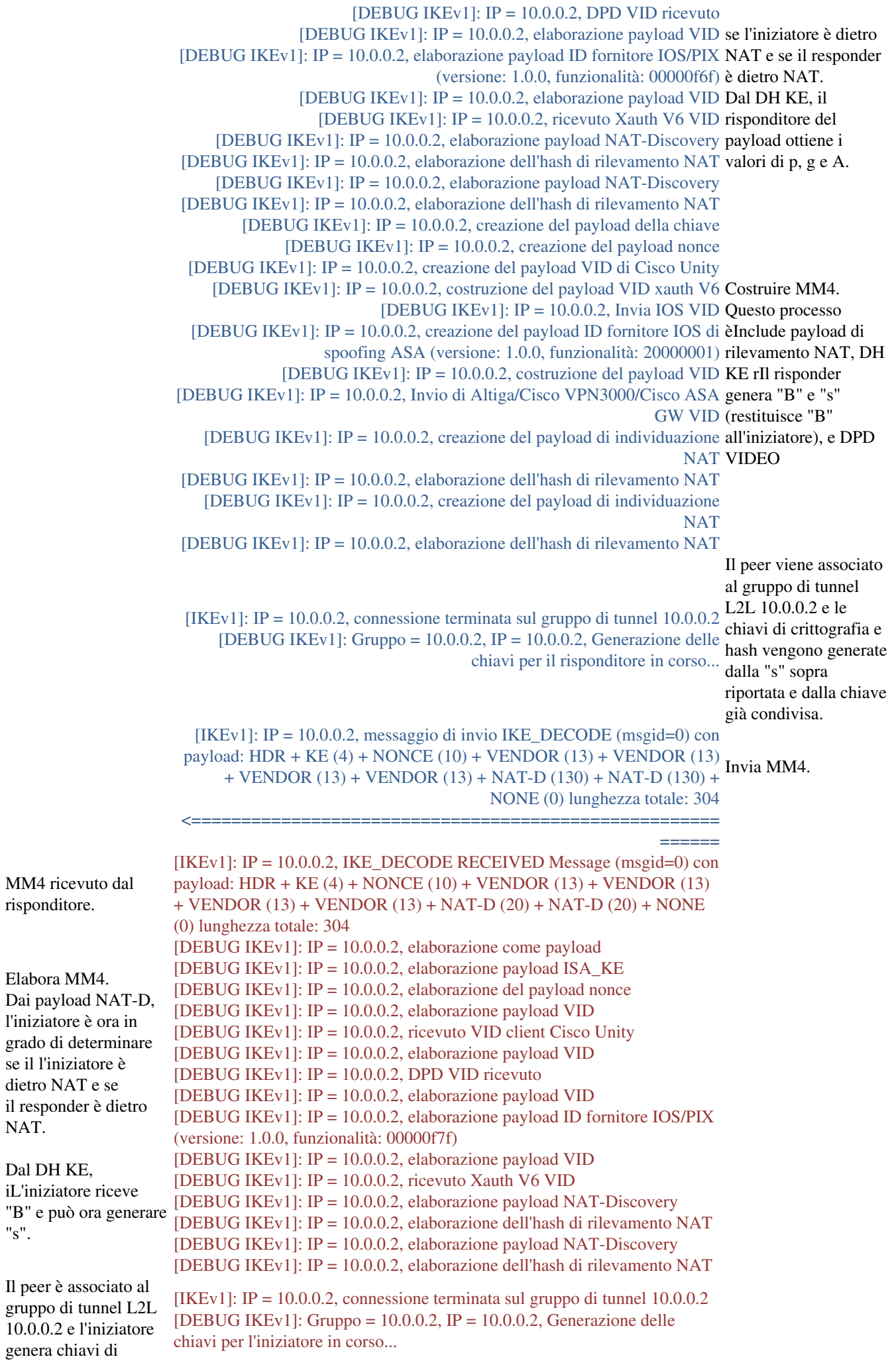

"s".

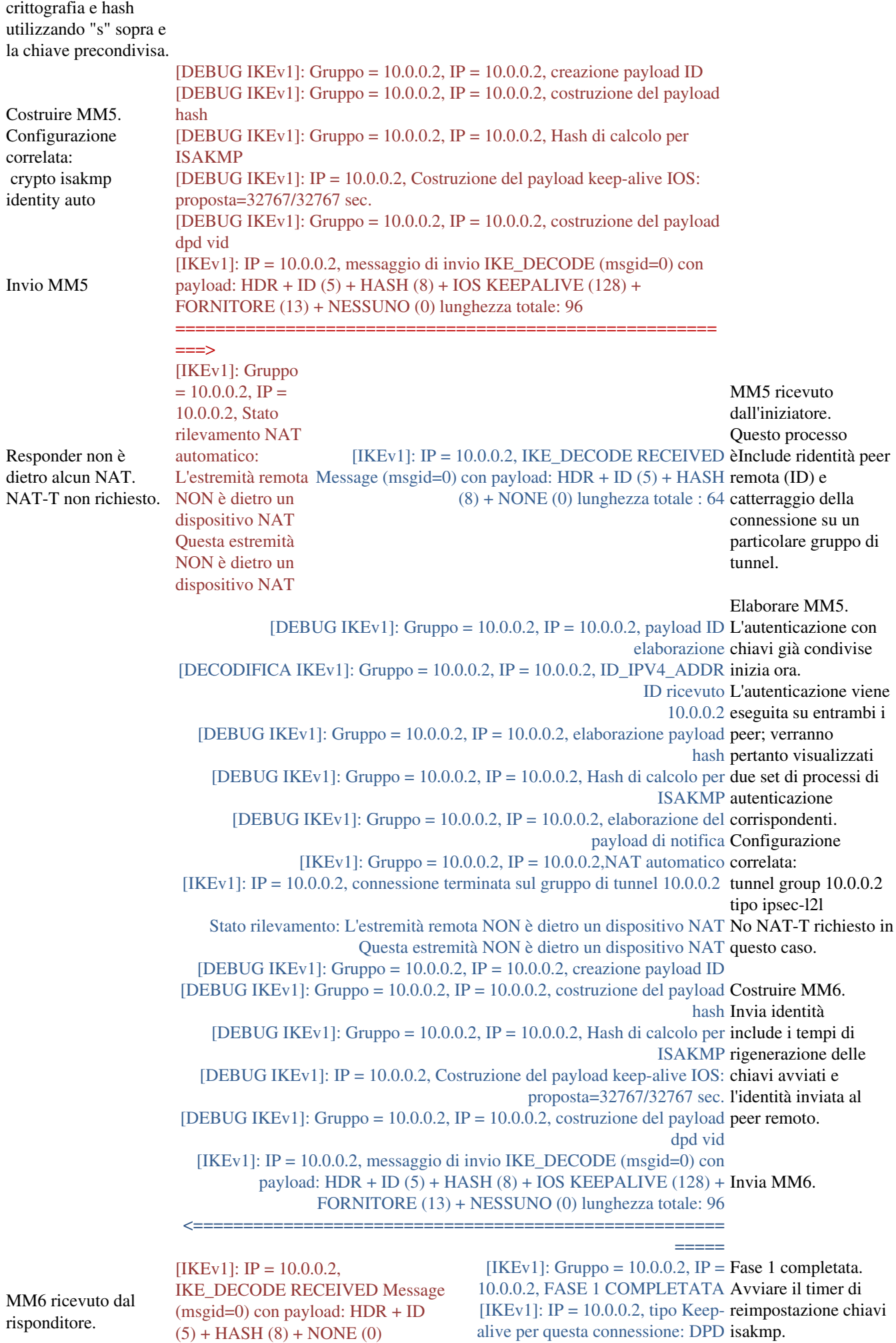

[DEBUG IKEv1]: Gruppo = 10.0.0.2,

Configurazione

lunghezza totale : 64

```
IP = 10.0.0.2, Avvio del timer di
reimpostazione chiave P1: 64800
                        secondi.
                                 correlata:
                                crypto isakmp policy
                                 10
                                 pre-condivisione di
                                 autenticazione
                                 crittografia 3des
                                 hash sha
                                 gruppo 2
                                 life 86400
                                 cisco asa# sh esegui
                                 tutte le mappe
                                 crittografiche
                                 crypto isakmp identity
                                 auto
```
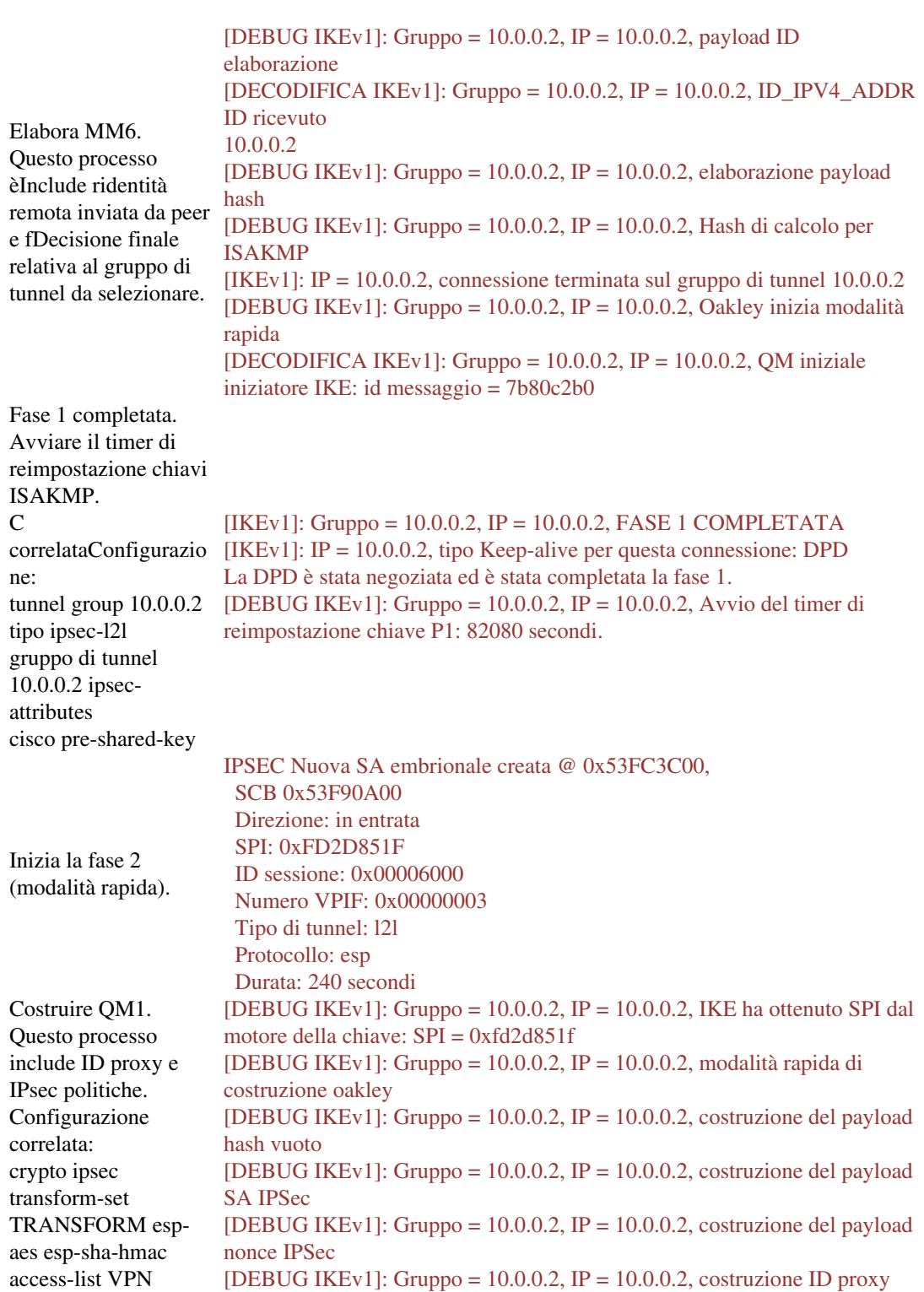

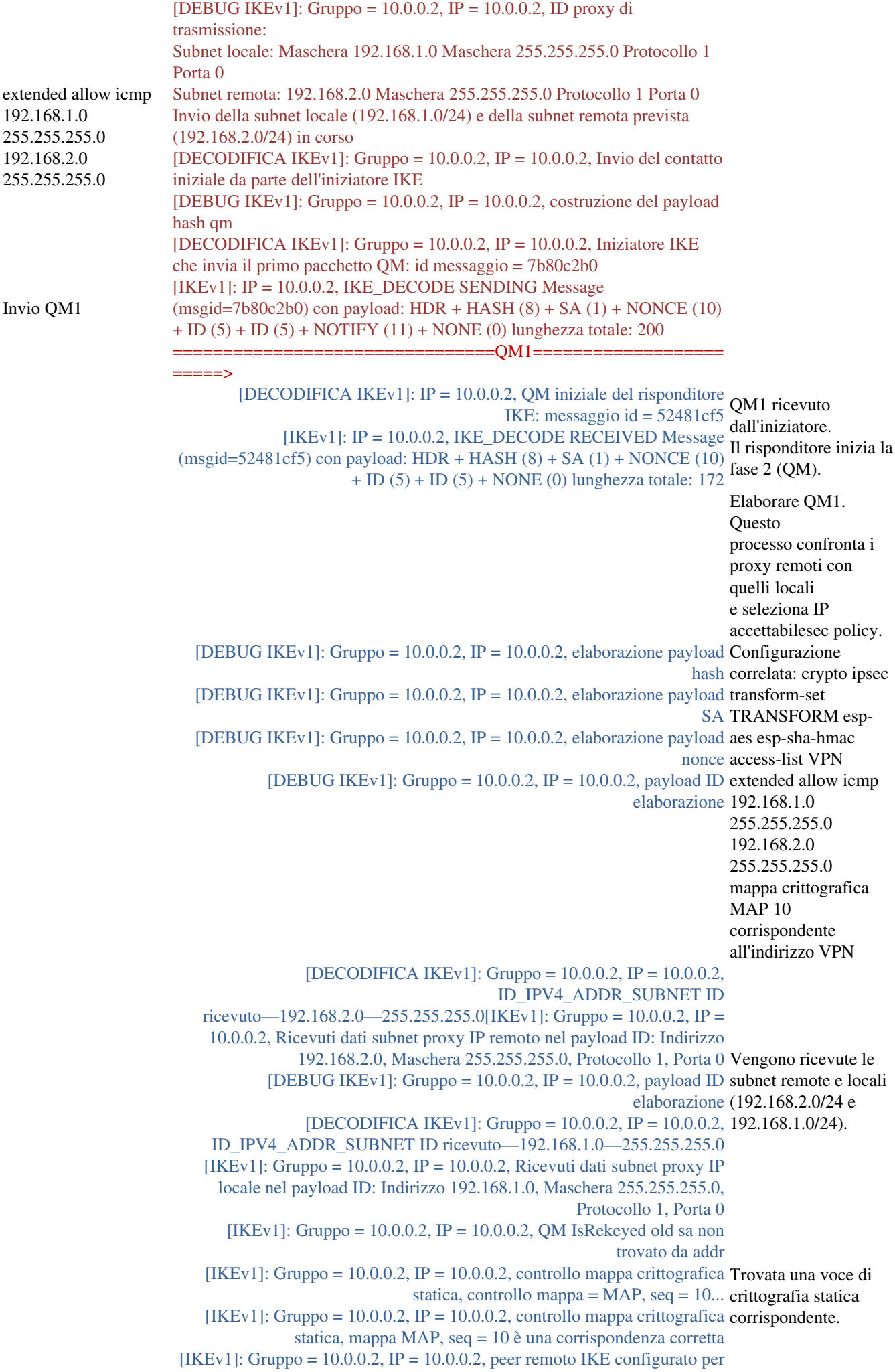

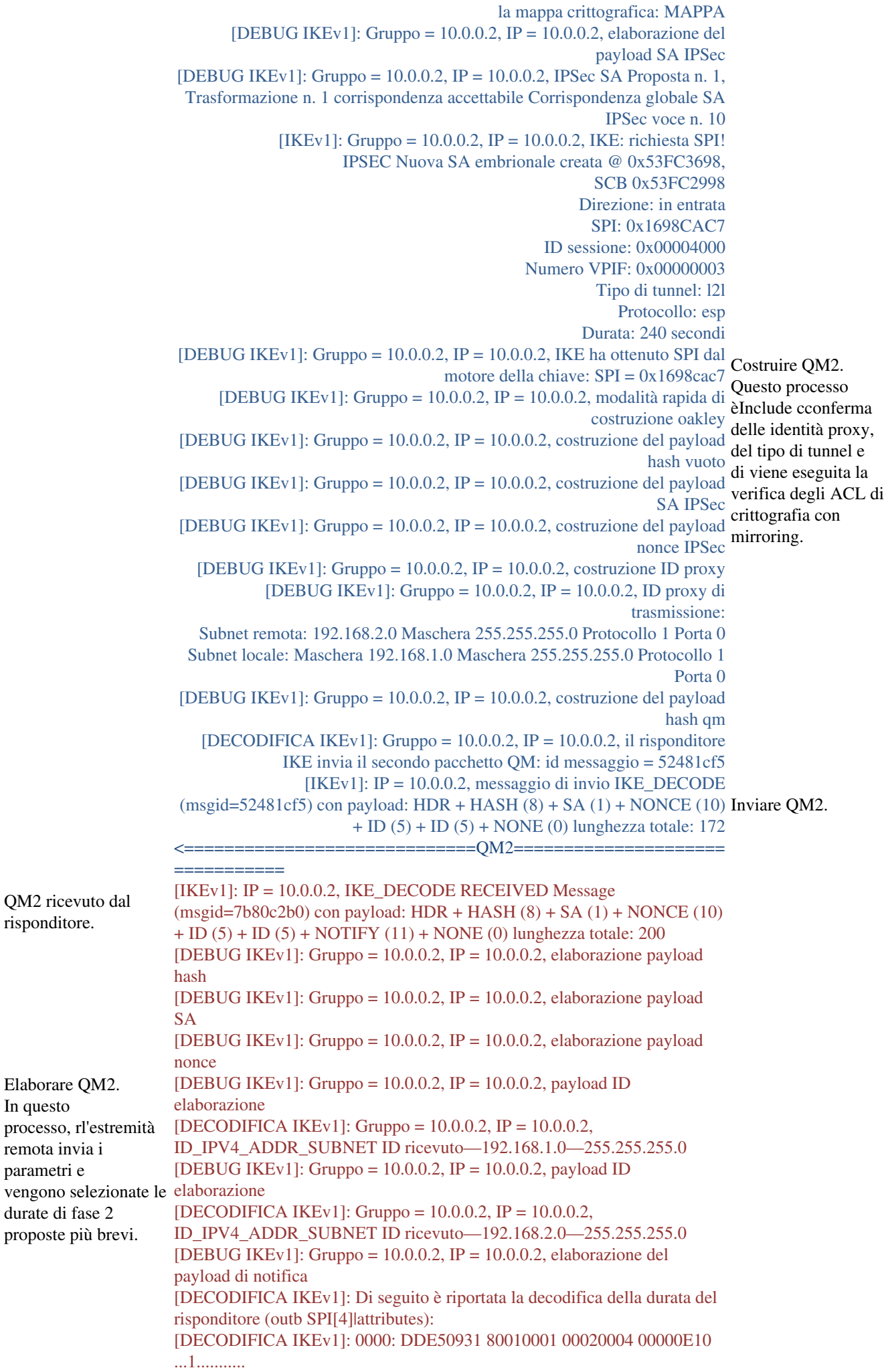

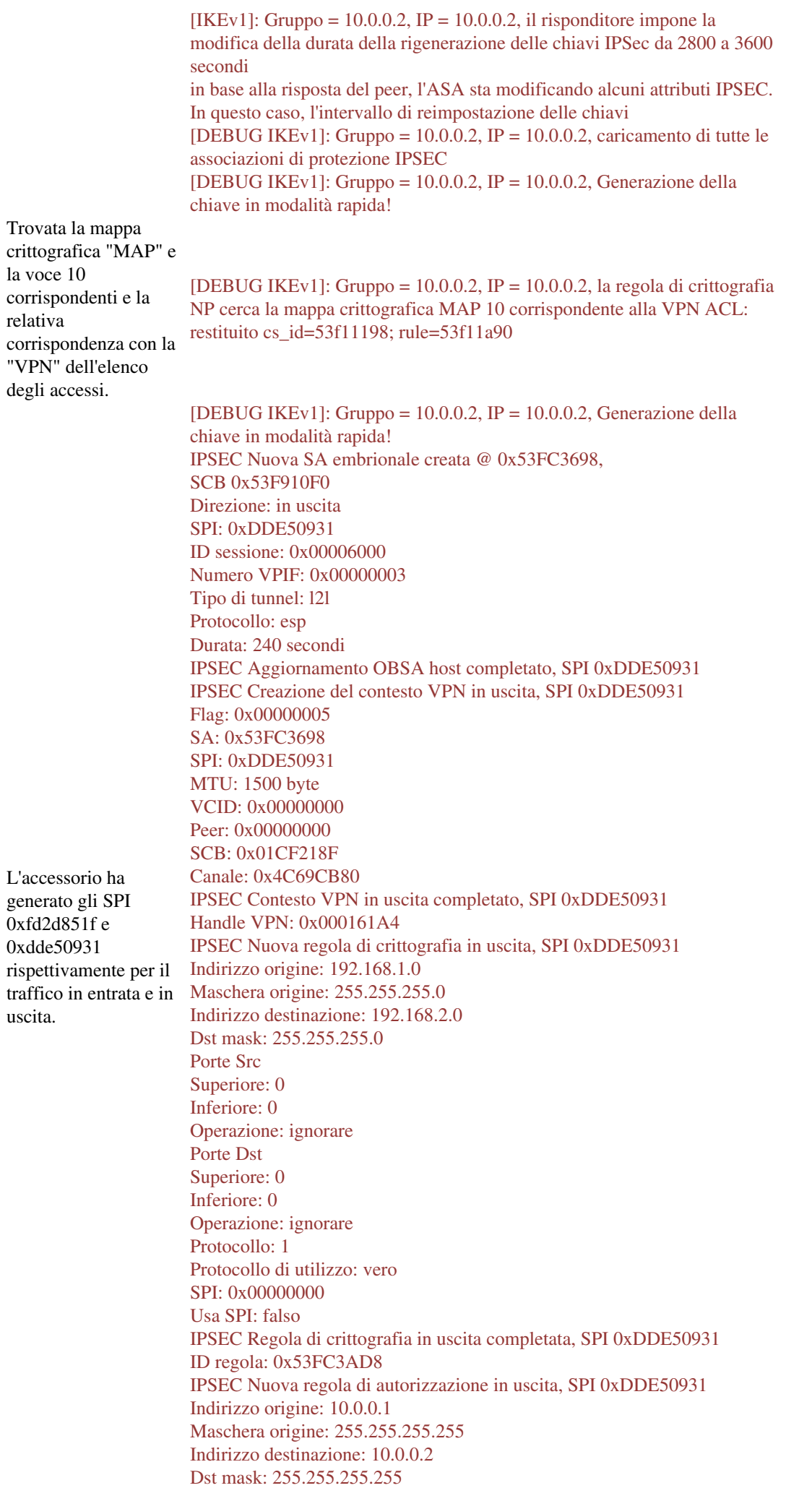

Porte Src Superiore: 0 Inferiore: 0 Operazione: ignorare Porte Dst Superiore: 0 Inferiore: 0 Operazione: ignorare Protocollo: 50 Protocollo di utilizzo: vero SPI: 0xDDE50931 Usa SPI: vero IPSEC Regola autorizzazioni in uscita completata, SPI 0xDDE50931 ID regola: 0x53F91538 [DEBUG IKEv1]: Gruppo = 10.0.0.2, IP = 10.0.0.2, la regola di crittografia NP cerca la mappa crittografica MAP 10 corrispondente alla VPN ACL: restituito cs\_id=53f11198; rule=53f11a90 [IKEv1]: Gruppo = 10.0.0.2, IP = 10.0.0.2, negoziazione della sicurezza completata per l'iniziatore gruppo LAN-LAN (10.0.0.2), SPI in entrata =  $0xfd2d851f$ , SPI in uscita =  $0xdde50931$ creati nel peer remoto. Handle VPN: 0x000161A4 IPSEC Aggiornamento IBSA host completato, SPI 0xFD2D851F IPSEC Creazione del contesto VPN in ingresso, SPI 0xFD2D851F Flag: 0x00000006 SA: 0x53FC3C00 SPI: 0xFD2D851F MTU: 0 byte VCID: 0x00000000 Peer: 0x000161A4 SCB: 0x01CEA8EF Canale: 0x4C69CB80 IPSEC Contesto VPN in ingresso completato, SPI 0xFD2D851F Handle VPN: 0x00018BBC IPSEC Aggiornamento del contesto VPN in uscita 0x000161A4, SPI 0xDDE50931 Flag: 0x00000005 SA: 0x53FC3698 SPI: 0xDDE50931 MTU: 1500 byte VCID: 0x00000000 Peer: 0x00018BBC SCB: 0x01CF218F Canale: 0x4C69CB80 IPSEC Contesto VPN in uscita completato, SPI 0xDDE50931 IPSEC Regola interna in uscita completata, SPI 0xDDE50931 ID regola: 0x53FC3AD8 IPSEC Regola SPD esterno in uscita completata, SPI 0xDDE50931 ID regola: 0x53F91538 IPSEC Nuova regola flusso tunnel in ingresso, SPI 0xFD2D851F Indirizzo origine: 192.168.2.0 Maschera origine: 255.255.255.0 Indirizzo destinazione: 192.168.1.0 Dst mask: 255.255.255.0 Porte Src Superiore: 0 Inferiore: 0 Operazione: ignorare Porte Dst Superiore: 0 Inferiore: 0 Operazione: ignorare Protocollo: 1 Protocollo di utilizzo: vero SPI: 0x00000000

Costruire QM3. Conferma tutti gli SPI

Usa SPI: falso IPSEC Regola di flusso del tunnel in entrata completata. SPI 0xFD2D851F ID regola: 0x53F91970 IPSEC Nuova regola di decrittografia in ingresso, SPI 0xFD2D851F Indirizzo origine: 10.0.0.2 Maschera origine: 255.255.255.255 Indirizzo destinazione: 10.0.0.1 Dst mask: 255.255.255.255 Porte Src Superiore: 0 Inferiore: 0 Operazione: ignorare Porte Dst Superiore: 0 Inferiore: 0 Operazione: ignorare Protocollo: 50 Protocollo di utilizzo: vero SPI: 0xFD2D851F Usa SPI: vero IPSEC Regola di decrittografia in ingresso completata. SPI 0xFD2D851F ID regola: 0x53F91A08 IPSEC Nuova regola permessi in ingresso, SPI 0xFD2D851F Indirizzo origine: 10.0.0.2 Maschera origine: 255.255.255.255 Indirizzo destinazione: 10.0.0.1 Dst mask: 255.255.255.255 Porte Src Superiore: 0 Inferiore: 0 Operazione: ignorare Porte Dst Superiore: 0 Inferiore: 0 Operazione: ignorare Protocollo: 50 Protocollo di utilizzo: vero SPI: 0xFD2D851F Usa SPI: vero IPSEC Regola autorizzazioni in ingresso completata, SPI 0xFD2D851F ID regola: 0x53F91AA0 Inviare QM3. [DECODIFICA IKEv1]: Gruppo = 10.0.0.2, IP = 10.0.0.2, Iniziatore IKE che invia il terzo pacchetto QM: id messaggio = 7b80c2b0  $=OM3 ==$ ====> Fase 2 completata. L'iniziatore è ora pronto a crittografare e decrittografare i pacchetti utilizzando questi valori SPI.  $[IKEv1]$ :  $IP = 10.0.0.2$ ,  $IKE$  DECODE SENDING Message (msgid=7b80c2b0) con payload: HDR + HASH (8) + NONE (0) lunghezza totale: 76 [DEBUG IKEv1]: Group = 10.0.0.2, IP = 10.0.0.2, IKE ha ricevuto un messaggio KEY\_ADD per SA: SPI = 0xdde50931 [DEBUG IKEv1]: Gruppo = 10.0.0.2, IP = 10.0.0.2, lanciatore: ricevuto KEY\_UPDATE, spi 0xfd2d851f [DEBUG IKEv1]: Gruppo = 10.0.0.2, IP = 10.0.0.2, Avvio del timer di reimpostazione chiave P2: 3.060 secondi. [IKEv1]: Gruppo = 10.0.0.2, IP = 10.0.0.2, FASE 2 COMPLETATA (msgid=7b80c2b0)  $[IKEv1]: IP =$ 10.0.0.2, IKE\_DECODE RECEIVED Message (msgid=52481cf5) QM3 ricevuto (insgra=52401CL) dall'iniziatore.  $+$  HASH  $(8)$  + NONE (0) lunghezza totale : 52 [DEBUG IKEv1]: Gruppo = 10.0.0.2, IP = 10.0.0.2, elaborazione payload Elaborare QM3. hash Le chiavi di [DEBUG IKEv1]: Gruppo = 10.0.0.2, IP = 10.0.0.2, caricamento di tutte le crittografia vengono associazioni di protezione IPSEC generate per le [DEBUG IKEv1]: Gruppo = 10.0.0.2, IP = 10.0.0.2, Generazione della associazioni di

chiave in modalità rapida! [DEBUG IKEv1]: Gruppo = 10.0.0.2, IP = 10.0.0.2, la regola di crittografia NP cerca la mappa crittografica MAP 10 corrispondente alla VPN ACL: restituito cs\_id=53f11198; rule=53f11a90 [DEBUG IKEv1]: Gruppo =  $10.0.0.2$ , IP =  $10.0.0.2$ , Generazione della chiave in modalità rapida! IPSEC Nuova SA embrionale creata @ 0x53F18B00, SCB 0x53F8A1C0 Direzione: in uscita SPI: 0xDB680406 ID sessione: 0x00004000 Numero VPIF: 0x00000003 Tipo di tunnel: l2l Protocollo: esp Durata: 240 secondi IPSEC Aggiornamento OBSA host completato, SPI 0xDB680406 IPSEC Creazione del contesto VPN in uscita, SPI 0xDB680406 Flag: 0x00000005 SA: 0x53F18B00 SPI: 0xDB680406 MTU: 1500 byte VCID: 0x00000000 Peer: 0x00000000 SCB: 0x005E4849 Canale: 0x4C69CB80 IPSEC Contesto VPN in uscita completato, SPI 0xDB680406 Handle VPN: 0x0000E9B4 IPSEC Nuova regola di crittografia in uscita, SPI 0xDB680406 Indirizzo origine: 192.168.1.0 Maschera origine: 255.255.255.0 protezione dei dati. Indirizzo destinazione: 192.168.2.0 Durante questo **Dst mask: 255.255.255.0** processo, Porte Src Gli SPI vengono Superiore: 0 impostati per Inferiore: 0 consentire il passaggio Operazione: ignorare del traffico.Porte Dst Superiore: 0 Inferiore: 0 Operazione: ignorare Protocollo: 1 Protocollo di utilizzo: vero SPI: 0x00000000 Usa SPI: falso IPSEC Regola di crittografia in uscita completata, SPI 0xDB680406 ID regola: 0x53F89160 IPSEC Nuova regola di autorizzazione in uscita, SPI 0xDB680406 Indirizzo origine: 10.0.0.1 Maschera origine: 255.255.255.255 Indirizzo destinazione: 10.0.0.2 Dst mask: 255.255.255.255 Porte Src Superiore: 0 Inferiore: 0 Operazione: ignorare Porte Dst Superiore: 0 Inferiore: 0 Operazione: ignorare Protocollo: 50 Protocollo di utilizzo: vero SPI: 0xDB680406 Usa SPI: vero IPSEC Regola autorizzazioni in uscita completata, SPI 0xDB680406

ID regola: 0x53E47E88 [DEBUG IKEv1]: Gruppo =  $10.0.0.2$ , IP =  $10.0.0.2$ , la regola di crittografia NP cerca la mappa crittografica MAP 10 corrispondente alla VPN ACL: restituito cs\_id=53f11198; rule=53f11a90 [IKEv1]: Gruppo =  $10.0.0.2$ , IP =  $10.0.0.2$ , negoziazione della sicurezza completata per il risponditore LAN-to-LAN (10.0.0.2), SPI in entrata =  $0x1698cac7$ , SPI in uscita = 0xdb680406 [DEBUG IKEv1]: Group = 10.0.0.2, IP = 10.0.0.2, IKE ha ricevuto un messaggio KEY\_ADD per SA:  $SPI = 0xdb680406$ IPSEC Aggiornamento IBSA host completato, SPI 0x1698CAC7 IPSEC Creazione del contesto VPN in ingresso, SPI 0x1698CAC7 Flag: 0x00000006 SA: 0x53FC3698 SPI: 0x1698CAC7 MTU: 0 byte VCID: 0x00000000 Peer: 0x0000E9B4 SCB: 0x005DAE51 Canale: 0x4C69CB80 IPSEC Contesto VPN in ingresso completato, SPI 0x1698CAC7 Handle VPN: 0x00011A8C IPSEC Aggiornamento del contesto VPN in uscita 0x0000E9B4, SPI 0xDB680406 Flag: 0x00000005 SA: 0x53F18B00 SPI: 0xDB680406 MTU: 1500 byte VCID: 0x00000000 Peer: 0x00011A8C SCB: 0x005E4849 Canale: 0x4C69CB80 IPSEC Contesto VPN in uscita completato, SPI 0xDB680406 Handle VPN: 0x0000E9B4 Gli SPI vengono IPSEC Regola interna in uscita completata, SPI 0xDB680406 assegnati alle ID regola: 0x53F89160 associazioni di IPSEC Regola SPD esterno in uscita completata, SPI 0xDB680406 protezione dei dati.ID regola: 0x53E47E88 IPSEC Nuova regola di flusso del tunnel in entrata, SPI 0x1698CAC7 Indirizzo origine: 192.168.2.0 Maschera origine: 255.255.255.0 Indirizzo destinazione: 192.168.1.0 Dst mask: 255.255.255.0 Porte Src Superiore: 0 Inferiore: 0 Operazione: ignorare Porte Dst Superiore: 0 Inferiore: 0 Operazione: ignorare Protocollo: 1 Protocollo di utilizzo: vero SPI: 0x00000000 Usa SPI: falso IPSEC Regola di flusso del tunnel in entrata completata, SPI 0x1698CAC7 ID regola: 0x53FC3E80 IPSEC Nuova regola di decrittografia in ingresso, SPI 0x1698CAC7 Indirizzo origine: 10.0.0.2 Maschera origine: 255.255.255.255 Indirizzo destinazione: 10.0.0.1 Dst mask: 255.255.255.255 Porte Src Superiore: 0 Inferiore: 0

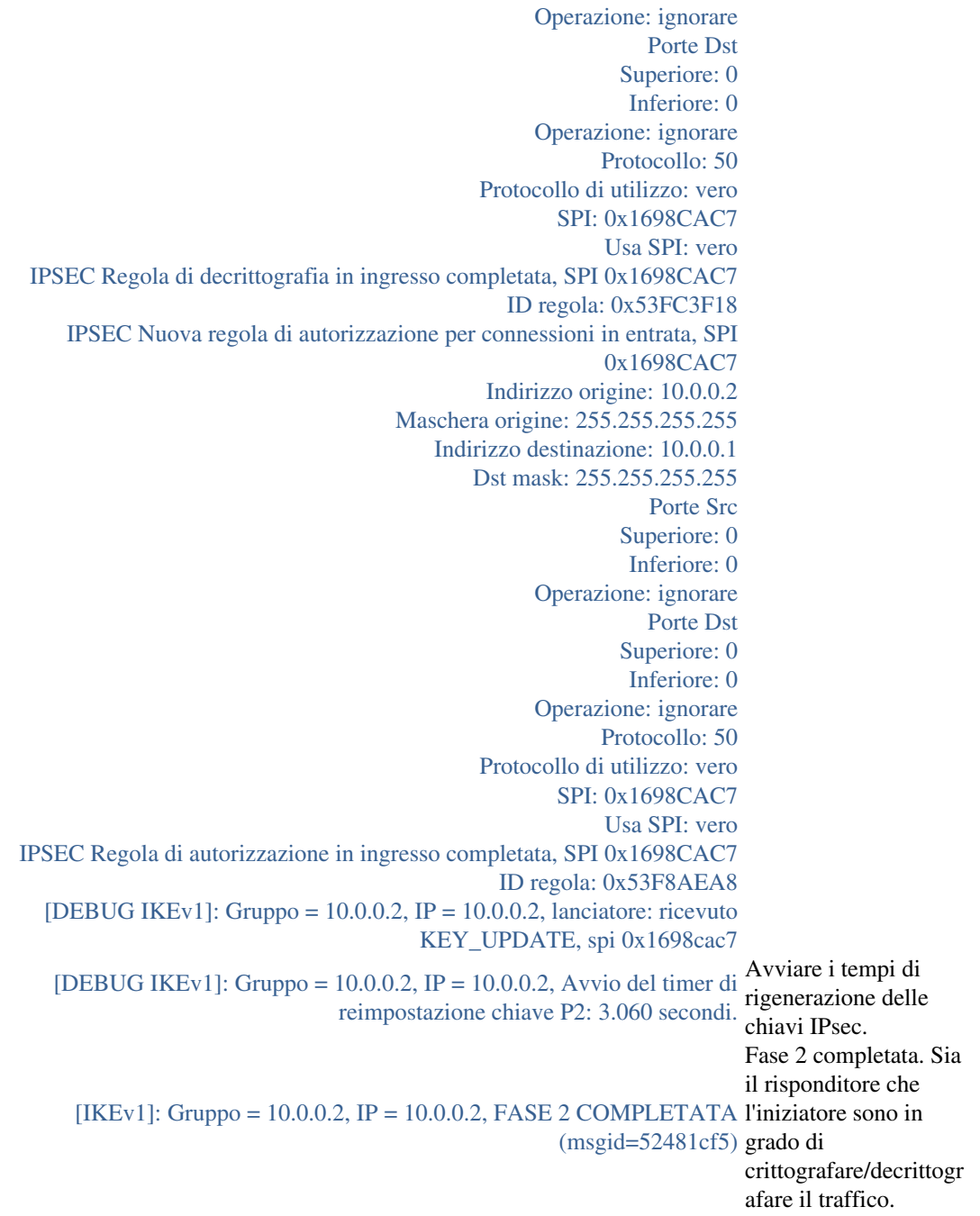

Verifica tunnel

Nota: Poiché per attivare il tunnel viene utilizzato ICMP, è attiva una sola associazione di protezione IPSec. Protocollo 1 = ICMP.

#### **show crypto ipsec sa**

```
interface: outside
  Crypto map tag: MAP, seq num: 10, local addr: 10.0.0.1
   access-list VPN extended permit icmp 192.168.1.0 255.255.255.0 192.168.2.0 255.255.255.0
   local ident (addr/mask/prot/port): (192.168.1.0/255.255.255.0/
```
#### **1**

/0)

```
 remote ident (addr/mask/prot/port): (192.168.2.0/255.255.255.0/
```
**1**

```
/0)
    current_peer: 10.0.0.2
    #pkts encaps: 4, #pkts encrypt: 4, #pkts digest: 4
    #pkts decaps: 4, #pkts decrypt: 4, #pkts verify: 4
    #pkts compressed: 0, #pkts decompressed: 0
    #pkts not compressed: 4, #pkts comp failed: 0, #pkts decomp failed: 0
    #pre-frag successes: 0, #pre-frag failures: 0, #fragments created: 0
    #PMTUs sent: 0, #PMTUs rcvd: 0, #decapsulated frgs needing reassembly: 0
   #send errors: 0, #recv errors: 0
    local crypto endpt.: 10.0.0.1/0, remote crypto endpt.: 10.0.0.2/0
   path mtu 1500, ipsec overhead 74, media mtu 1500
   current outbound spi: DB680406
    current inbound spi : 1698CAC7
   inbound esp sas:
    spi: 0x
```
#### **1698CAC7**

```
 (379112135)
      transform: esp-aes esp-sha-hmac no compression
     in use settings =\{L2L, Tunnel, \} slot: 0, conn_id: 16384, crypto-map: MAP
      sa timing: remaining key lifetime (kB/sec): (3914999/3326)
     IV size: 16 bytes
     replay detection support: Y
     Anti replay bitmap:
      0x00000000 0x0000001F
 outbound esp sas:
   spi: 0xDB680406 (3681027078)
     transform: esp-aes esp-sha-hmac no compression
     in use settings =\{L2L, Tunnel, \} slot: 0, conn_id: 16384, crypto-map: MAP
      sa timing: remaining key lifetime (kB/sec): (3914999/3326)
      IV size: 16 bytes
      replay detection support: Y
      Anti replay bitmap:
      0x00000000 0x00000001
```
#### **show crypto isakmp sa**

```
 Active SA: 1
   Rekey SA: 0 (A tunnel will report 1 Active and 1 Rekey SA during rekey)
Total IKE SA: 1
1 IKE Peer: 10.0.0.2
   Type :
L2L
```
Role :

#### **responder**

Rekey : no State :

# Informazioni correlate

- Un buon punto di partenza è [articolo di wikipedia su IPSec.](http://en.wikipedia.org/wiki/IPsec) Standard and references contiene • Un puon punto di parte<br>molte informazioni utili
- [Risoluzione dei problemi IPSec: descrizione e uso dei comandi di debug](http://www.cisco.com/en/US/tech/tk583/tk372/technologies_tech_note09186a00800949c5.shtml#intro)
- [Documentazione e supporto tecnico Cisco Systems](http://www.cisco.com/cisco/web/support/index.html?referring_site=bodynav)